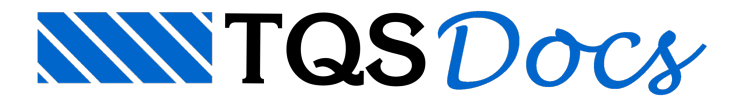

## Critérios de Lajes

Por padrão, nos modelos de grelha, em pavimentos que contenham bordos livres, existe uma barra adicional para a simulação da deformação de bordo livres.

Em lajes alveolares, esta barra não faz sentido, umavez que cada painel de laje é discretizado por uma única barra e o deslocamento da borda é tomado como o do próprio painel.

Para acessar o arquivo de critérios de lajes devemos primeiramente ativar a Grelhas-TQS, através do botão  $\frac{1}{\cdot}$ do

Gerenciador. Posteriormente devemos acessar o comando "Editar" - "Critérios" - "Lajes planas":

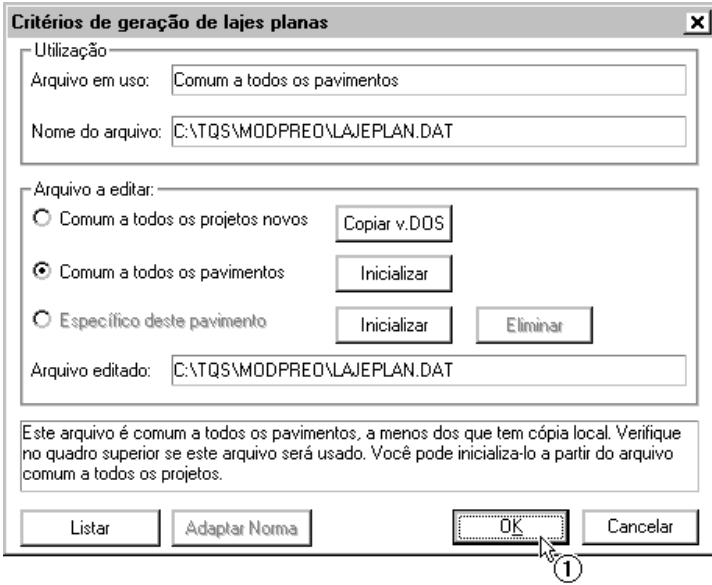

## (1) Clique em "OK".

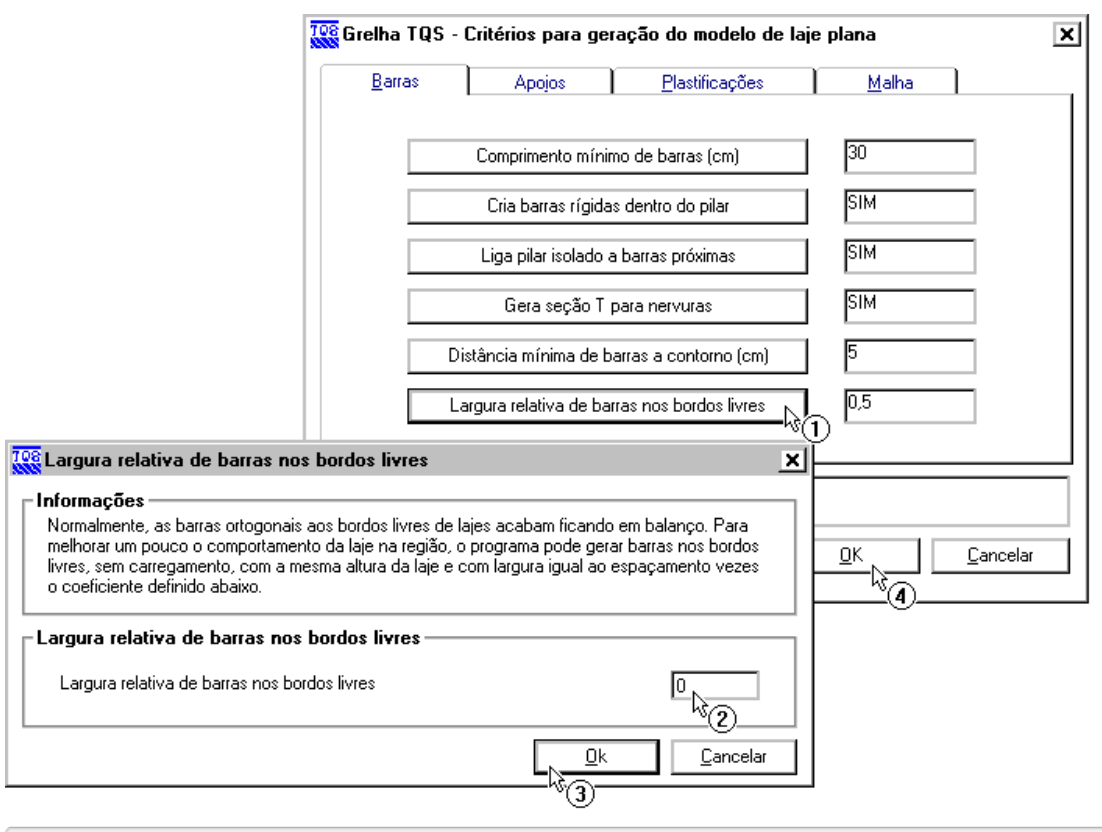

(1) Clique no botão "Largura relativa de barras...";

- (2) Altere o valor para: <0>;
- (3) Clique em "OK";

(4) Clique em "OK".